## **Installation de SMAO 4ème Particularités de l'installation réseau :**

C'est un logiciel **DOS** qui se place dans le répertoire **Logiciel**.

Remarque : Si le répertoire **Logiciel** n'existe pas, vous créerez à la racine du disque des données (**D:** par défaut), au même niveau que les répertoires **Altair** ou **Winappli**. Par commodité, ce répertoire sera partagé sous le nom **Logiciel.** Il correspond à la ressource L: de **Altaïr**.

Le logiciel **Smao** gère la liste des élèves et leur droit d'accès donc le répertoire d'installation aura, en sécurité, les permissions de **contrôle total** pour tous les **utilisateurs du domaine**.

Pour éviter, tous les ans, une réinstallation du logiciel, on peut l'installer dans un répertoire **SMAO4** avec une base élève vide puis recopier les fichiers de ce répertoire dans des répertoires **SMAO4A**, **SMAO4B**, etc.. qui seront renseignés avec les bases des élèves de **4A**, **4B**, etc.. En fin d'année les fichiers de ces répertoires seront supprimés et remplacés par les fichiers du répertoire **SMAO4**

**1°** Sur le serveur, lancer l'Explorateur Windows NT

ƒ Création des répertoires :

Dans le répertoire **Logiciel**, créer les répertoire **SMAO4**, **SMAO4A**, **SMAO4B (Fichier**, **Nouveau**, **Dossier**)

ƒ Partage du répertoires **SMAO4A** :

Cliquer avec le bouton droit de la souris sur le répertoire **SMAO4A**. Cliquer sur **Propriétés** Dans l'onglet **Partage**, cliquer sur **Partagé en tant que :** et accepter le nom **SMAO4A.**

ƒ Attribution des permissions en sécurité sur le répertoire **SMAO4A** :

Dans l'onglet **Sécurité**, cliquer sur **Permissions**

Cliquer sur **Ajouter**

Dans la fenêtre **Noms** :, sélectionner **ELEVE** puis cliquer sur **Ajouter** Dans la fenêtre **Noms** :, sélectionner **PROF** puis cliquer sur **Ajouter** Dans la fenêtre **Type d'accès**, choisir **Contrôle total** Cliquer sur **OK**

Cocher la case **Remplacer les permissions des sous répertoires** Cliquer sur **OK**.

ƒ Recommencer avec le répertoire **SMAO4B**, etc..

 $\bullet^*$  Attention : Il est déconseillé de partager et de donner des permissions en sécurité sur le répertoire **SMAO4**. Seul l'administrateur en aura l'accès.

**2°** Sur une station, ouvrir une session comme administrateur et faire un lien logique **L:** à la ressource réseau **\\<Serveur>\LOGICIEL**

**3° Placer** la disquette **Smao 4ème** dans le lecteur de la station **Exécuter : A:Installe.exe** Cliquer sur **Continuer** Dans la fenêtre **Installe**, cliquer sur **Installer** Cocher la case **Installation en réseau** et cliquer sur **Oui**

Dans la fenêtre **Choix du réseau**, cocher la case **Lanmanager** puis cliquer sur **OK**

Dans la fenêtre **Installation en réseau,** cliquer sur **Installer sur le serveur** Dans la fenêtre suivante, cliquer sur **OK**

Remplacer la ligne **Installer vers : C:\smao4** par **L:\smao4** puis cliquer sur **Oui**

**4°** Sur le serveur, lancer l'Explorateur Windows NT

Copier tous les fichiers du répertoire **SMAO4** vers **SMAO4A**, **SMAO4B**, etc..

 $\bullet^*$  Attention : Veiller à ne pas les déplacer !!

Vérifier que les permissions en sécurité sont bien attribués sur les fichiers dans **SMAO4A**, **SMAO4B**, etc..

**5°** Création du fichier de lancement sous Altaïr :

ƒ La disquette **Navette** contient des fichiers de lancement situés dans le répertoire **I\_batch.srv**.

Copier un de ces fichiers (exemple : **Abeille.bat**) dans le répertoire **\ALTAIR\IR\_SYS\BATCH** du serveur.

ƒ Renommer ce fichier pour l'appeler **Smao4a.bat**

<sup>ƒ</sup> Editer ce fichier et ne conserver que la partie suivante :

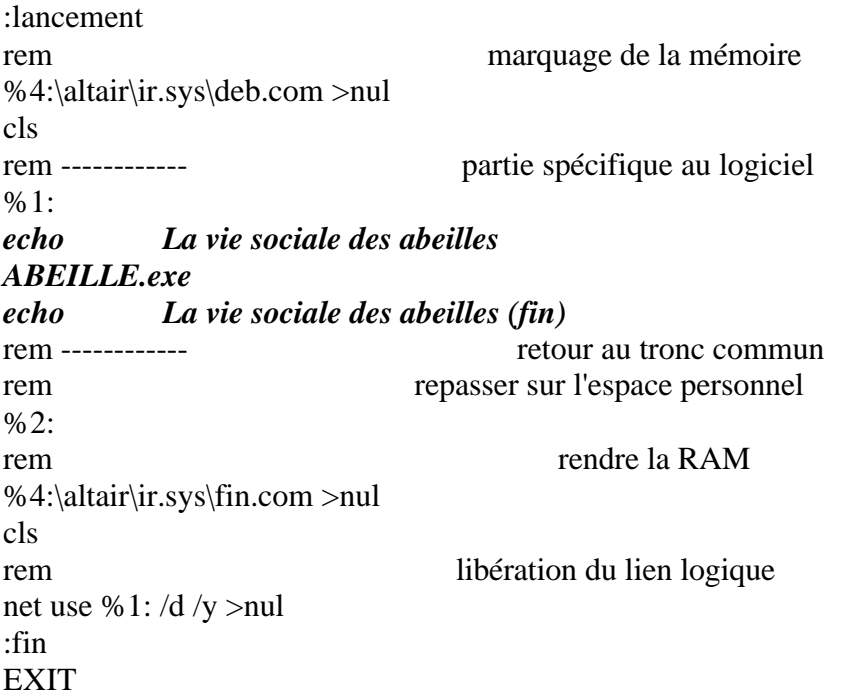

ƒ Modifier le fichier **\Altair\Ir\_sys\Batch\Smao4a.bat** de la manière suivante:

rem ------------ partie spécifique au logiciel %1: *echo Soutien en Mathématiques pour la 4ème A Set SmaoUsr=B Set SmaoCh= Command /c Smao.exe echo Soutien en Mathématiques pour la 4ème A (fin)* retour au tronc commun

 $\&$  Enregistrer le fichier

**6°** Déclaration du logiciel avec **Altgest** : Sur une station d'administration, lancer **Altgest** et accéder aux logiciels en réseau

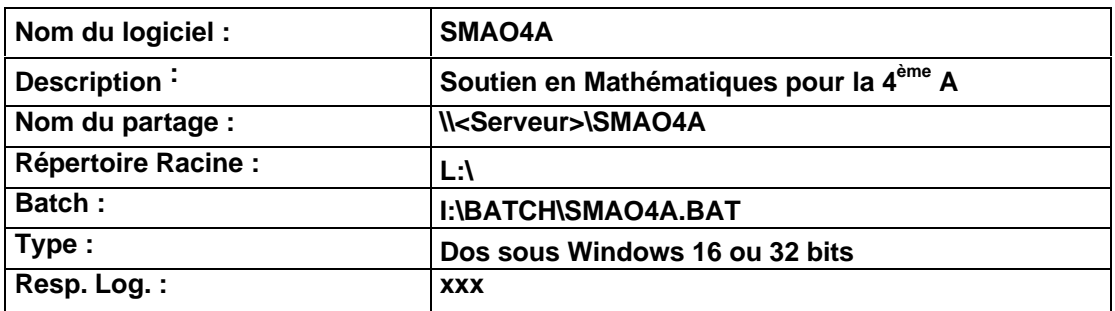

Notes :

Le fichier **Config.sys** de chaque station doit comporter au moins **Files=50 I:** est le nom de partage sous **Altaïr** du répertoire **\ALTAIR\IR\_SYS** du serveur